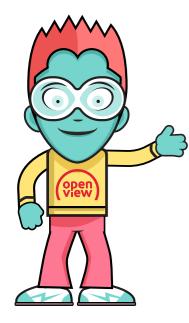

## HOW TO ACTIVATE

Once your decoder has been installed, completed scanning and channel 100 is playing, you will need to activate it. Please follow these steps:

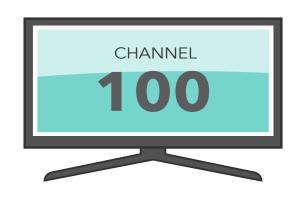

- Press the 'HELP' button on your Openview remote control to display the help screen.
- Write down your STB number.
- Press 'EXIT' on your remote control to return to channel 100.
- Dial the number on the bottom right-hand corner using a cellphone \*120\*6843\*1# and follow the prompts. Use your STB number to complete your decoder activation.
- Your decoder may reboot and update its software during the activation. Please allow a few minutes for this.
- Once your decoder has been activated, you can use 'P+' and 'P-' or 'P¹' or 'P¹' buttons on your remote control to change channels.

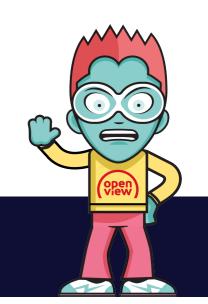

• It may take up to 5 minutes to view your Openview channels once the decoder has been activated.